# **OptiPlex 5055 Tower**

## Quick Start Guide

Guide de démarrage rapide Guía de inicio rápido

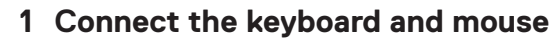

Sluit het toetsenbord en de muis aan Connectez le clavier et la souris Conecte el teclado y el mouse

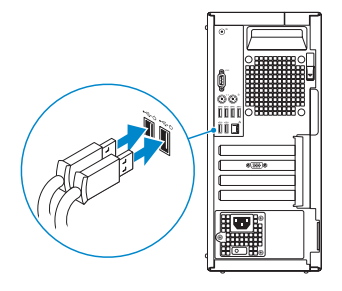

## **2 Connect the network cable — optional**

Sluit de netwerkkabel aan (optioneel) Branchez le câble réseau (facultatif) Conecte el cable de red (opcional)

(D&LI

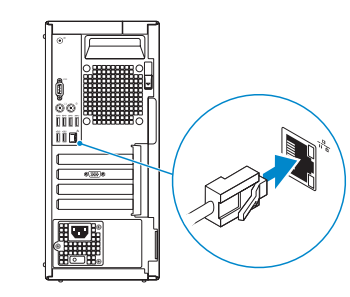

## **3 Connect the display**

Sluit het beeldscherm aan Branchez l'écran Conecte la pantalla

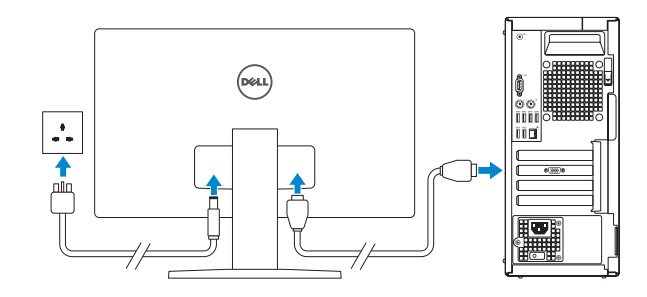

*MOTE:* If you ordered your computer with a discrete graphics card, connect the display to the discrete graphics card.

- *D***PMERKING:** als u uw computer inclusief een discrete grafische kaart heeft gekocht, sluit u het beeldscherm aan op de discrete grafische kaart.
- *P* **REMARQUE:** si vous avez commandé votre ordinateur avec une carte graphique séparée, branchez l'écran sur la carte graphique séparée.
- *A* **NOTA:** si usted solicitó el equipo con una tarjeta de gráficos discretos, conecte la pantalla a la tarjeta de gráficos discretos.

**OPMERKING:** als u verbinding maakt met een beveiligd draadloos netwerk, voer dan het wachtwoord in voor toegang tot het draadloze netwerk wanneer u hierom wordt gevraagd.

**Z REMARQUE :** si vous vous connectez à un réseau sans fil sécurisé, saisissez le mot de passe d'accès au réseau sans fil lorsque vous y êtes invité.

## **4 Connect the power cable and press the power button**

**X** NOTA: si va a conectar a una red inalámbrica segura, introduzca la contraseña para acceder a la red inalámbrica cuando se le solicite.

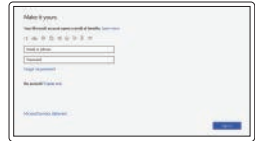

Sluit de stroomkabel aan en druk op de aan/uit-knop Branchez le câble d'alimentation et appuyez sur le bouton d'alimentation Conecte el cable de alimentación y presione el botón de encendido

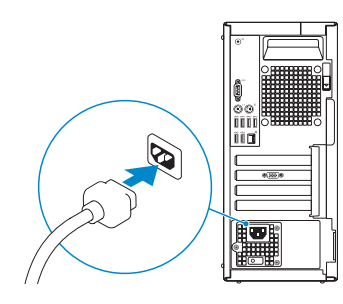

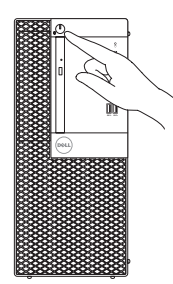

## **5 Finish operating system setup**

Voltooi de installatie van het besturingssysteem | Terminez la configuration du système d'exploitation | Finalice la configuración del sistema operativo

#### **Windows 10**

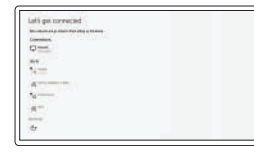

#### **Connect to your network**

Maak verbinding met uw netwerk Connectez-vous à votre réseau Conectarla a la red

**X** NOTE: If you are connecting to a secured wireless network, enter the password for the wireless network access when prompted.

#### **Sign in to your Microsoft account or create a local account**

Meld u aan bij uw Microsoft-account of maak een lokaal account aan

Connectez-vous à un compte Microsoft ou créez un compte local

Inicie sesión en su cuenta de Microsoft o cree una cuenta local.

### **Ubuntu**

#### **Follow the instructions on the screen to finish setup.**

Volg de instructies op het scherm om de setup te voltooien. Suivez les instructions qui s'affichent à l'écran pour terminer la configuration. Siga las instrucciones en pantalla para finalizar la configuración.

**Locate Dell apps**

Zoek naar Dell apps | Localisez les applications Dell

Busque aplicaciones Dell

#### **SupportAssist Check and update your computer**

**Features** Kenmerken | Caractéristiques | Funciones

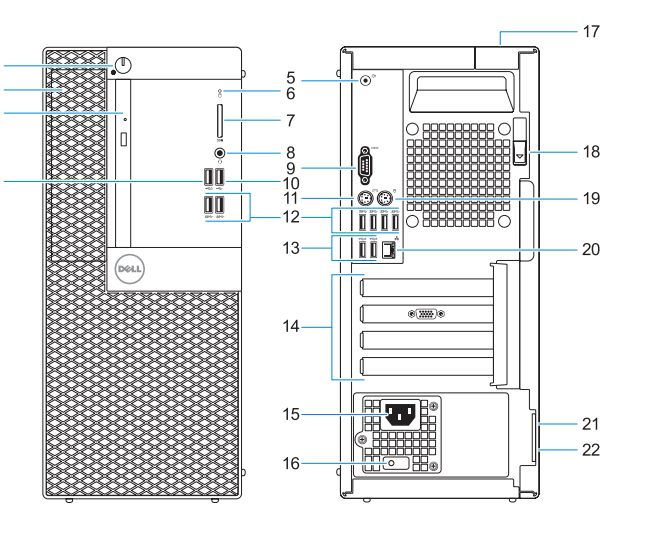

Controleer en update uw computer Recherchez des mises à jour et installez-les sur votre ordinateur Compruebe y actualice la computadora.

- **13.** USB 2.0 ports (supports Smart Power On)
- **14.** Expansion card slots
- **15.** Power connector port
- **16.** Power supply diagnostic light
- **17.** Cable cover lock slot
- **18.** Release latch
- **19.** PS/2 mouse port
- **20.** Network port
- **21.** Kensington security cable slot
- 22. Padlock ring
- **1.** Power button and power light
- **2.** 5.25-inch external bay
- **3.** Optical drive (optional)
- **4.** USB 2.0 port with PowerShare
- **5.** Line-out port
- **6.** Hard drive activity light
- **7.** Memory card reader (optional)
- **8.** Headset port
- **9.** Serial port
- **10.** USB 2.0 port
- **11.** PS/2 keyboard port
- **12.** USB 3.1 Gen1 ports
- **1.** Aan/uit-knop of voedingslampje
- **2.** 5,25-inch externe bay
- **3.** Optisch station (optioneel)
- **4.** USB 2.0 poort met PowerShare
- **5.** Lijnuitgang-poort
- **6.** Activiteitenlampie vaste schijf
- **7.** Geheugenkaartlezer (optioneel)
- **8.** Headsetpoort
- **9.** Seriële poort
- **10.** USB 2.0-poort
- **11.** PS/2-toetsenbordpoort
- **12.** USB 3.1 Gen1-poorten
- **13.** USB 2.0-poorten (ondersteunt Smart Power On)
- **14.** Uitbreidingskaartsleuven
- **15.** Netconnectorpoort
- **16.** Diagnostisch lampje voeding
- **17.** Kabeldeksel voor beveiligingssleuf
- **18.** Vergrendeling
- **19.** PS/2-muispoort
- **20.** Netwerkaansluiting
- **21.** Sleuf voor Kensingtonbeveiligingskabel
- **22.** Padlock-ring

- **1.** Bouton d'alimentation et voyant d'alimentation
- **2.** Baie externe de 5,25 pouces
- **3.** Lecteur optique (en option)
- **4.** port USB 2.0 avec PowerShare
- **5.** Port de sortie de ligne
- **6.** Voyant d'activité du disque dur
- **7.** Lecteur de carte mémoire (en option)
- **8.** Port casque
- **9.** Port série
- **10.** Port USB 2.0
- **11.** Port PS/2 pour clavier
- **12.** Ports USB 3.1 Gen1

Regelgeving en veiligheidsvoorschriften | Réglementations et sécurité | Información reglamentaria y de seguridad

- **13.** Ports USB 2.0 (prennent en charge la mise sous tension intelligente)
- 14. Logements pour carte d'extension
- **15.** Port du connecteur d'alimentation
- **16.** Voyant de diagnostic d'alimentation
- **17.** Emplacement du verrou du cache-câbles
- **18.** Loquet de dégagement
- **19.** Port PS/2 pour souris
- **20.** Port réseau
- **21.** Emplacement pour câble de sécurité Kensington
- **22.** Anneau pour cadenas
- **1.** Botón de encendido e indicador luminoso de alimentación
- **2.** Compartimento externo de 5,25 pulgadas
- **3.** Unidad óptica (opcional)
- **4.** Puerto USB 2.0 con PowerShare
- **5.** Puerto de línea de salida
- **6.** Indicador luminoso de actividad de la unidad de disco duro
- **7.** Lector de tarieta de memoria (opcional)
- **8.** Puerto para auriculares
- **9.** Puerto serie
- **10.** Puerto USB 2.0
- **11.** Puerto para teclado PS/2
- **12.** Puertos USB 3.1 de primera generación
- **13.** Puertos USB 2.0 (admite encendido inteligente)
- **14.** Ranuras para tarjetas de expansión:
- **15.** Puerto del conector de alimentación
- **16.** Indicador luminoso de diagnóstico del suministro de energía
- **17.** Ranura de bloqueo de la cubierta del cable
- **18.** Seguro de liberación
- **19.** Puerto para mouse PS/2
- **20.** Puerto de red
- 21. Ranura para cable de seguridad Kensington
- **22.** Anillo del candado

#### **Product support and manuals**

Productsupport en handleidingen Assistance produits et manuels Manuales y soporte del producto

**Dell.com/support Dell.com/support/manuals Dell.com/support/windows**

**Contact Dell** Contact opnemen met Dell | Contacter Dell

Comuníquese con Dell

**Dell.com/contactdell**

#### **Regulatory and safety**

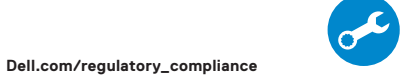

**Regulatory model** Model van regelgeving | Modèle réglementaire Modelo reglamentario

**D18M**

**Regulatory type** Type regelgeving | Type réglementaire | Tipo reglamentario **D18M004**

**Computer model** Computermodel | Modèle de l'ordinateur Modelo de computadora

**OptiPlex 5055 Tower**

**Información para NOM, o Norma Oficial Mexicana**

Número de modelo reglamentario:  $D18M$ <br>Voltaje de entrada: 000 V AC-240 V AC

La información que se proporciona a continuación se mostrará en los dispositivos que se describen en este documento, en conformidad con los requisitos de la Norma Oficial Mexicana (NOM):

<u> III II AN III II AN II AN II AN II AN II AN II AN II AN II AN II AN II AN II AN II AN II AN II AN II AN II AN </u>

**Importador:** Dell México S.A. de C.V.

Paseo de la Reforma 2620 - Piso 11.°

Col. Lomas Altas 11950 Ciudad de México.

Voltaje de entrada:

Corriente de entrada (máxima): 4,0 A Frecuencia de entrada: 50 Hz–60 Hz

2017-07

© 2017 Dell Inc. or its subsidiaries. © 2017 Microsoft Corporation. © 2017 Canonical Ltd.